## **Deckblatt in eine bestehende VWA einfügen**

Auf einem Windows-PC kann die Deckblatt-Vorlage als Deckblatt gespeichert und ohne große Änderungen in die bestehende VWA eingefügt werden. Dazu:

1. Die Datei mit dem Deckblatt öffnen

2. Alles in der Datei markieren (Tastenkombination Strg + A) – darauf achten, dass wirklich der gesamte Inhalt inklusive Bild markiert wird und dass die Datei aus exakt 1 Seite besteht (Ansonsten den Inhalt auf eine einzelne Seite reduzieren!)

3. Im Menü auf Einfügen -> Deckblatt -> Auswahl im Deckblattkatalog speichern

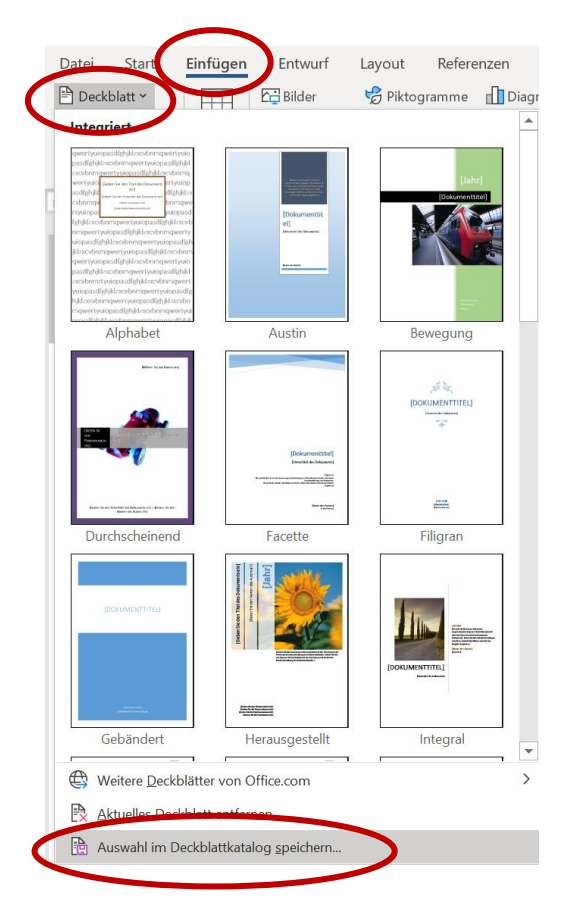

4. Unter einem beliebigen Namen speichern

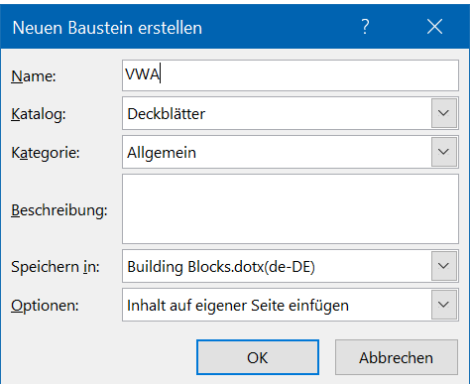

5. VWA öffnen und dort ein neues Deckblatt einfügen. Das Deckblatt wird automatisch als Seite ohne Seitenzahl eingefügt, die Seitenzahlen beginnen erst mit dem nächsten Blatt zu zählen.

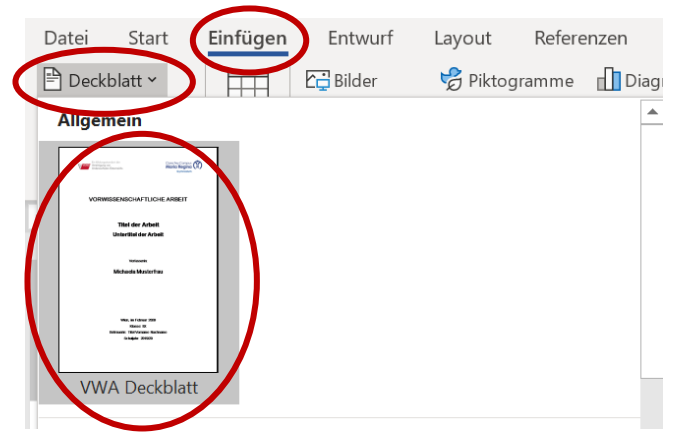